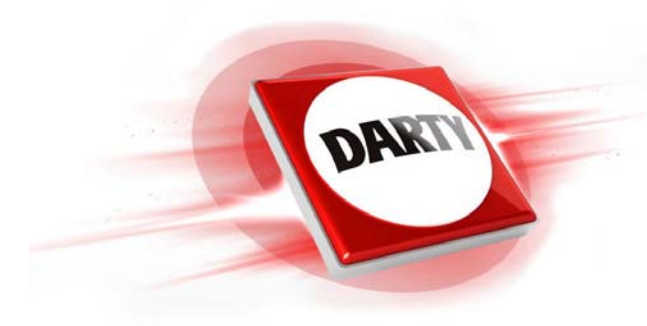

# **MARQUE : PHILIPS CODIC : 4311191**

# **REFERENCE : DVT1150/00**

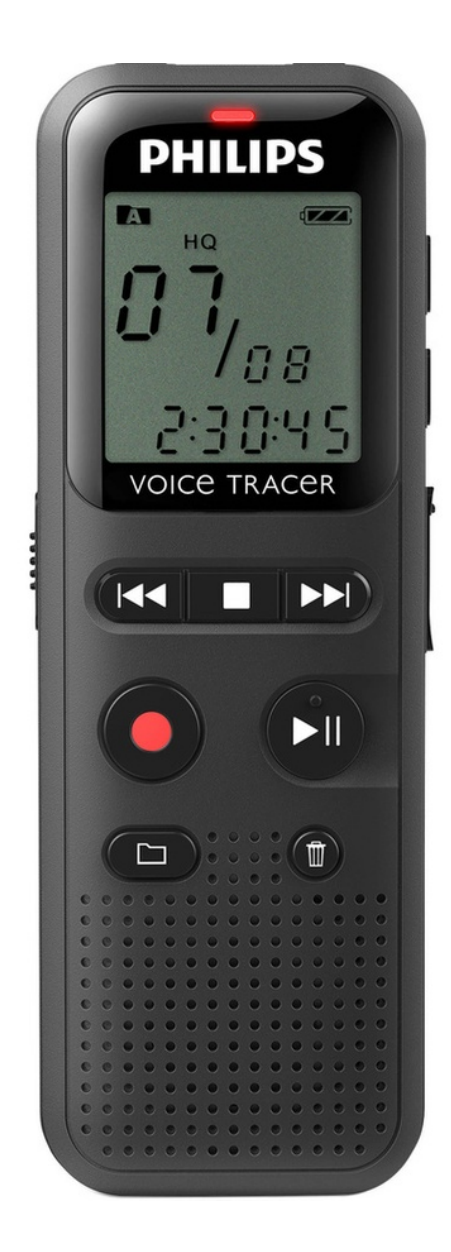

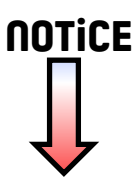

Enregistrez votre produit et bénéficiez d'une assistance sur

# [www.philips.com/dictation](http://www.philips.com/dictation)

# **VOICE TRACER**

**PHILIPS** VOICE TRACE  $\blacksquare$ **KK**  $H$  $\overline{p}$ 

FR Manuel de l'utilisateur

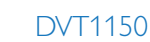

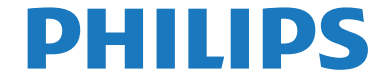

# <span id="page-2-0"></span>Sommaire

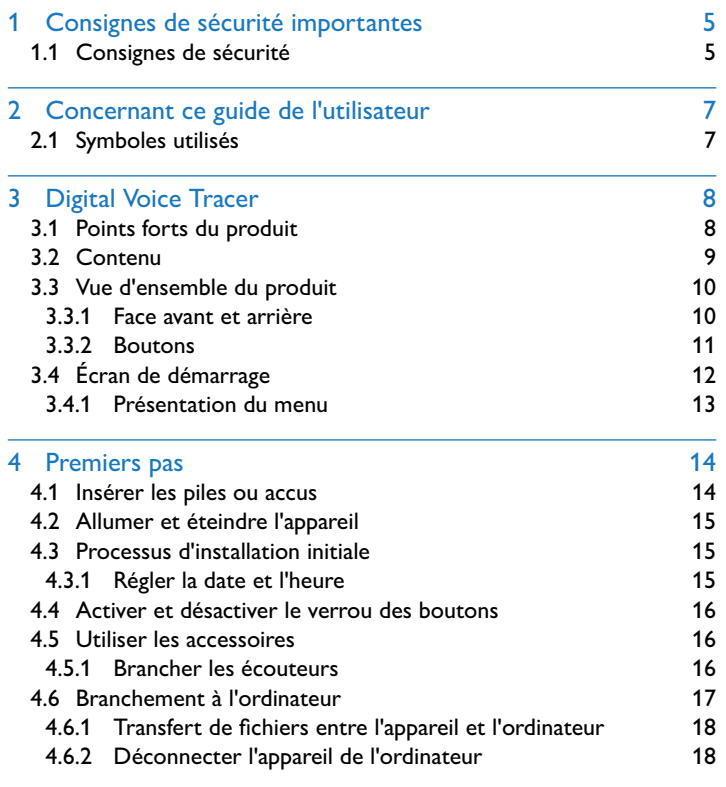

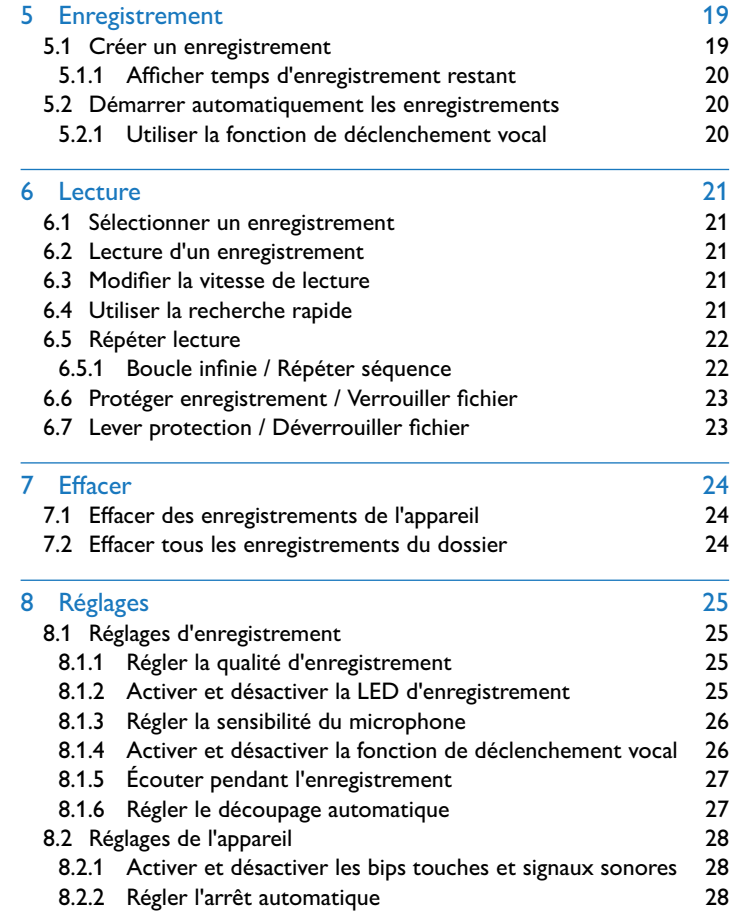

#### 8.2.3 [Régler la date et l'heure](#page-28-0) 29

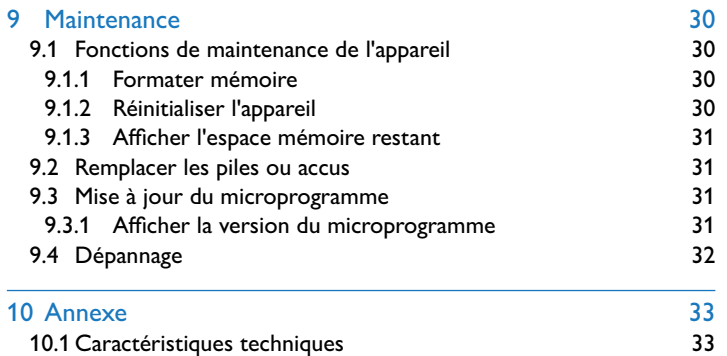

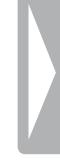

# <span id="page-4-0"></span>Consignes de sécurité importantes

Ne faites aucun réglage ou modification si ce n'est pas décrit dans ce guide de l'utilisateur. Respectez toutes les consignes de sécurité pour assurer le bon fonctionnement de votre appareil. Le fabricant décline toute responsabilité si vous ne respectez pas les consignes de sécurité.

#### **1.1 Consignes de sécurité**

- Protégez l'appareil de la pluie ou de l'eau pour éviter un courtcircuit.
- • N'exposez pas l'appareil à la chaleur excessive d'un chauffage ou d'un ensoleillement direct.
- • Protégez le câble contre les dommages causés par l'écrasement, en particulier au niveau des connecteurs et à la sortie des câble de l'appareil.
- • Faites une sauvegarde de vos données et enregistrements. Le fabricant n'est pas responsable de la perte de données.
- • Ne faites aucun travail de maintenance si ce n'est pas décrit dans ce guide de l'utilisateur. Ne démontez pas l'appareil pour effectuer des réparations. Faites réparer votre appareil uniquement par un centre de service agréé.

#### <span id="page-4-1"></span>**1.1.1 Piles et accus**

- • Utilisez uniquement des piles ou des accus de type AAA pour cet appareil.
- Ne tentez pas de recharger des piles.
- • Retirez les piles ou les accus de l'appareil si vous ne l'utilisez pas pendant une longue période. L'appareil peut être endommagé par des piles ou des accus qui fuient.
- Ne sortez pas les batteries ou les accus de l'appareil durant un enregistrement. Cela pourrait endommager ou supprimer les données. Des dysfonctionnements de l'appareil sont possibles.
- Les piles et accus contiennent des substances dangereuses pour l'environnement. Éliminez les piles et accus usagés dans des points de collecte appropriés.

#### <span id="page-5-0"></span>**1.1.2 Protection de l'ouïe**

#### **Respectez les consignes suivantes concernant l'utilisation des écouteurs :**

- • Réglez le volume à un niveau modéré et ne portez pas le casque trop longtemps.
- Veillez obligatoirement à ne pas régler un volume qui soit trop fort pour votre ouïe.
- • Réglez toujours le volume de sorte à pouvoir continuer d'entendre ce qui se passe autour de vous.
- Dans les situations potentiellement dangereuses, soyez prudent ou arrêtez temporairement l'utilisation.
- • N'utilisez pas les écouteurs lorsque vous vous déplacez en voiture, à vélo, sur une planche à roulettes, etc. Vous pourriez représenter un danger pour le trafic et violer la réglementation gouvernementale.

#### **1.1.3 Puissance sonore maximale**

• Le fabricant garantit que la puissance sonore maximale de son appareil audio est en conformité avec les dispositions applicables, mais seulement avec le modèle original des écouteurs fournis. Si ces écouteurs doivent être remplacés, optez pour un modèle Philips équivalent au modèle original.

#### **1.1.4 Restrictions légales pour les enregistrements**

- • L'utilisation de la fonction d'enregistrement de ce produit peut faire l'objet de restrictions légales dans votre pays. Respectez la vie privée et les droits personnels d'autrui, par exemple si vous enregistrez des conversations ou des conférences.
- Notez que dans de nombreux pays, vous avez l'obligation légale d'informer votre interlocuteur si vous enregistrez une conversation téléphonique (où l'enregistrement des conversations téléphoniques peut être interdit). Renseignez-vous sur la situation juridique dans votre pays avant d'enregistrer des conversations téléphoniques.

# <span id="page-6-0"></span>2 Concernant ce guide de l'utilisateur

Les schémas des pages suivantes vous donnent un aperçu rapide de votre appareil. Des descriptions détaillées sont présentes dans les chapitres suivants de ce guide de l'utilisateur. Lisez attentivement ce guide de l'utilisateur.

#### **2.1 Symboles utilisés**

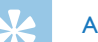

#### Astuce

• Ce symbole présente les astuces qui vous permettront d'utiliser votre appareil plus efficacement et plus facilement.

#### Note

• Ce symbole indique des remarques que vous devriez respecter lors de votre utilisation de l'appareil.

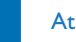

#### Attention

• Ce symbole met en garde contre les dommages sur l'appareil et d'éventuelles pertes de données. Les dommages peuvent résulter d'une manipulation incorrecte.

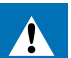

#### Avertissement

• Ce symbole met en garde contre les dangers pour les personnes. Une manipulation incorrecte peut entraîner des blessures physiques ou des dommages matériels.

# <span id="page-7-0"></span>3 Digital Voice Tracer

Nous vous félicitons d'avoir choisi cet appareil Philips. Consultez notre site web pour profiter d'un support complet sous la forme de manuels d'utilisation, téléchargement de logiciels, informations sur la garantie et bien plus encore :

[www.philips.com/dictation](http://www.philips.com/dictation).

#### **3.1 Points forts du produit**

- • Enregistrement à commande vocale pour la dictée mains libres
- Marquez les passages important d'un enregistrement avec des indexrepères
- Transfert super-rapide des enregistrements et des données via USB
- • Mémoire de masse USB pour une compatibilité optimale
- • Gestion rapide et simple des fichiers avec quatre dossiers

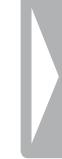

#### <span id="page-8-0"></span>**3.2 Contenu**

- 
- (1) Appareil<br>(2) Deux pile<br>(3) Guide de<br>(4) Câble US Deux piles (AAA)
	- Guide de démarrage rapide
		- Câble USB pour connexion à l'ordinateur

#### Note

• Si une des pièces est manquante ou endommagée, veuillez contacter votre revendeur.

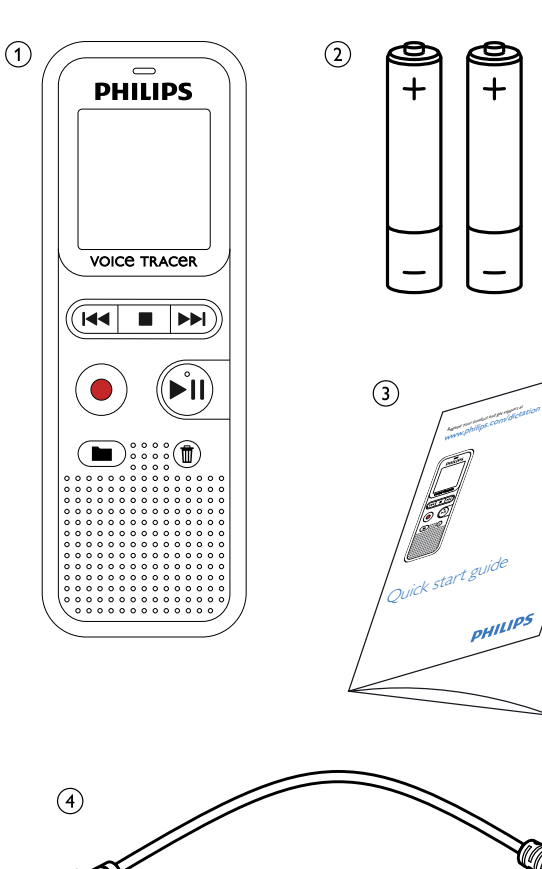

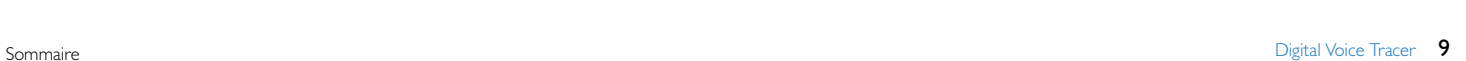

**VOICE TRACE!** 

 $+$ 

#### <span id="page-9-0"></span>**3.3 Vue d'ensemble du produit**

#### **3.3.1 Face avant et arrière**

 $_{\odot}$  $\rm (2)$  $_{\rm (3)}$ 

 $\circled{4}$ 

 $\circled{5}$ 

 $\rm_6)$ 

 $_{\rm (7)}$ 

 $_{\rm (8)}$ 

 $_{\odot}$ 

 $\circledcirc$ 

- Interrupteur marche/arrêt / Verrou des boutons Port pour connexion à l'ordinateur (Micro-USB) LED de statut :
	- Rouge L'appareil enregistre
	- Vert L'appareil diffuse un enregistrement
	- Jaune Transfert de données avec l'ordinateur
- Écran
- Panneau de contrôle avec boutons
- Haut-parleur
- Panneau de contrôle avec boutons
- Microphone
- Branchement d'écouteurs
	- (jack stéréo 3,5 mm)
- Compartiment à piles

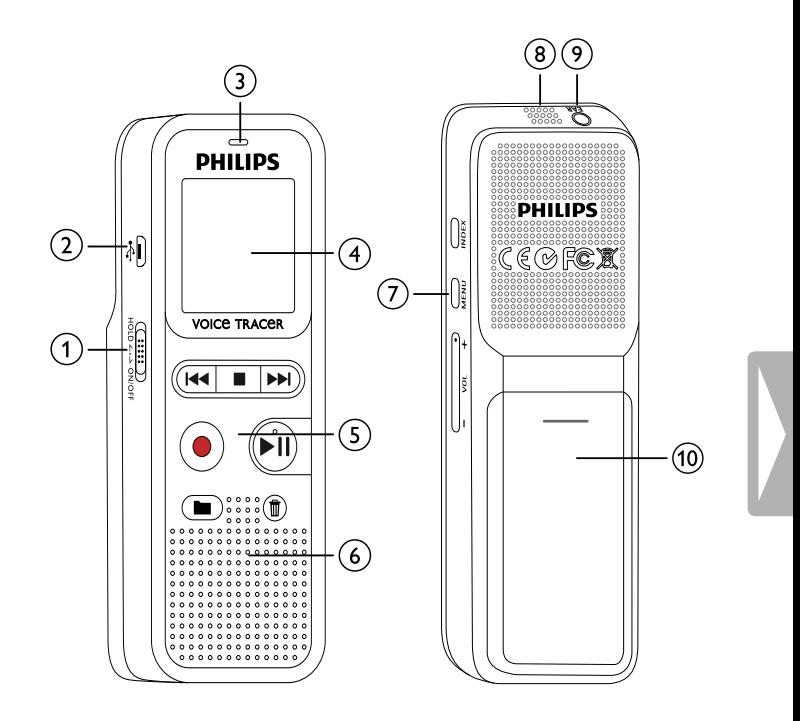

#### <span id="page-10-0"></span>**3.3.2 Boutons**

- **Mode Stop : Changer de dossier**
- Démarrer enregistrement (bouton Enregistrement), confirmer choix
- **(3) III** Appui court : passer à l'enregistrement précédent Appui long : retour rapide Navigation menu : Sélection paramètre
	- Arrêter la lecture (bouton Stop), quitter menu
	- b Appui court : passer à l'enregistrement suivant Appui long : avance rapide Navigation menu : Sélection paramètre
- $\overline{a}$  > II Diffuser l'enregistrement (bouton lecture), suspendre la lecture (bouton Pause), Navigation menu : ouvrir prochain onglet du menu, Appui long : Modifier la vitesse de lecture
- $(5)$   $\overline{w}$  Effacer enregistrement (bouton Suppression)
- f Appui court : Placer index-repère, Appui long : Ouvrir indexrepères (bouton **INDEX**)
- g Ouvrir fonctions du menu (bouton **MENU**)
- h **+** Augmenter volume / Augmenter vitesse de lecture
	- **–** Diminuer volume / Diminuer vitesse de lecture

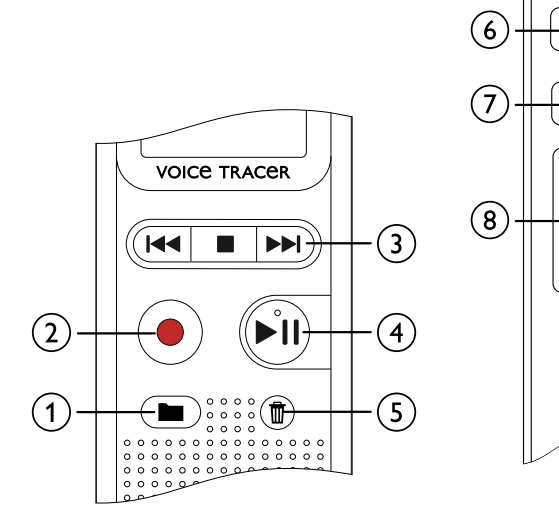

VOL +-

g

x30Ni nz3y + 10^ -

론

#### <span id="page-11-0"></span>**3.4 Écran de démarrage**

- a Durée lecture/enregistrement / Temps d'enregistrement restant / Élément de menu
- b Indicateur de temps d'enregistrement restant (en mode Stop, appuyer sur bouton  $Stop \blacksquare)$
- c Lecture/enregistrement : numéro actuel Index : Numéro de l'index actuel
- $\left(4\right)$  ((0))  $\blacktriangleright$  Lecture, II Pause, ((0)) Enregistrement
- $(5)$  HQ Qualité d'enregistrement réglée : LP, SP, HQ /
	- /H Sensibilité de microphone réglée : /H Sensibilité élevée (longue distance),  $\lambda$ L – sensibilité faible (petite distance)
- $\binom{6}{6}$  **M** Dossier sélectionné **N**, **EI**, **EI**, **D**
- $\overline{2}$   $\overline{2}$  Verrou des boutons : Symbole de verrouillage
- $\circledR$   $\bullet$  Niveau de chargement pile
- i (9) III Index-repère placé / Index-repères<br>10 II Boucle infinie : Répéter sélection/séq
- (10  $\sqrt{25}$  Boucle infinie : Répéter sélection/séquence<br>(11  $\sqrt{25}$  Déclenchement vocal activé
	- **KN** Déclenchement vocal activé
- $\Omega$   $\rightarrow$  Mode de répétition réglé :  $\rightarrow$  Pas de répétition, **E** – Répéter dossier, **D** – Répéter fichier
- m Nombre total d'enregistrements dans le dossier / Option de menu

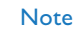

• L'affichage des symboles peut varier en fonction du mode et des fonctions sélectionnées.

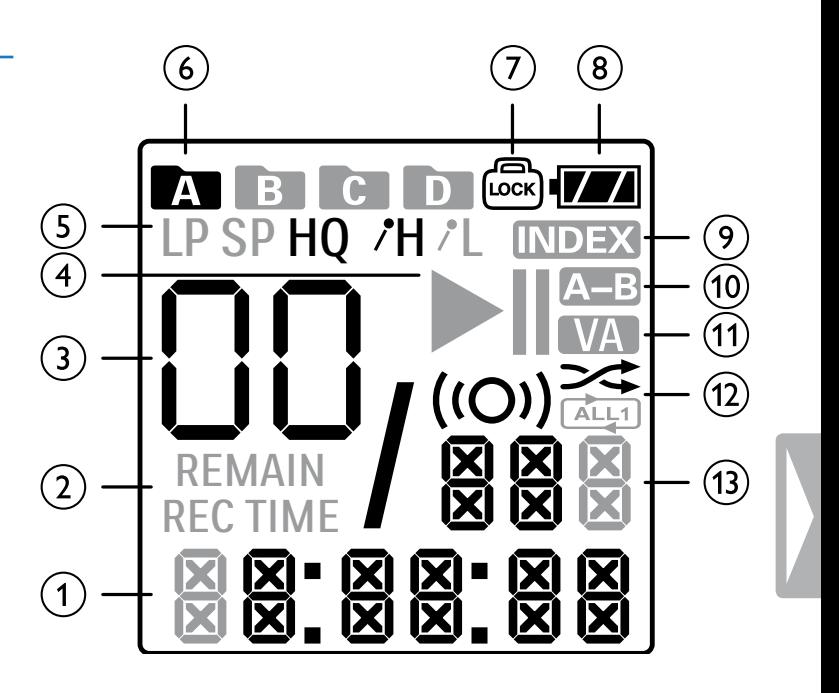

#### <span id="page-12-0"></span>**3.4.1 Présentation du menu**

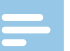

#### Note

- • En mode Stop (écran de démarrage) appuyez au moins deux secondes sur **MENU** pour ouvrir le menu.
- Appuyez plusieurs fois sur > II pour sélectionner un des menus suivants.

[Régler la qualité d'enregistrement](#page-24-1) [Activer et désactiver la LED d'enregistrement](#page-24-2) [Régler la sensibilité du microphone](#page-25-1) [Activer et désactiver la fonction de déclenchement vocal](#page-25-2) [Écouter pendant l'enregistrement](#page-26-1) [Activer et désactiver les bips touches et signaux sonores](#page-27-1) [Régler l'arrêt automatique](#page-27-2) [Régler la date et l'heure](#page-28-1) [Formater mémoire](#page-29-1) [Réinitialiser l'appareil](#page-29-2) [Régler le découpage automatique](#page-26-2) [Afficher l'espace mémoire restant](#page-30-1)

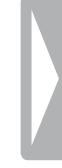

# <span id="page-13-0"></span>4 Premiers pas

Utilisez les consignes d'installation des pages suivantes pour mettre rapidement et facilement votre appareil en service.

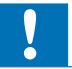

#### Attention

• Respectez les consignes de manipulation de l'appareil, notamment avec les piles et les accus (voir aussi chapitre 1.1.1 Piles et accus, [page 5\)](#page-4-1).

#### <span id="page-13-1"></span>**4.1 Insérer les piles ou accus**

Votre appareil est livré avec deux piles de type AAA.

1 Faites glisser le couvercle du compartiment à piles vers le bas.

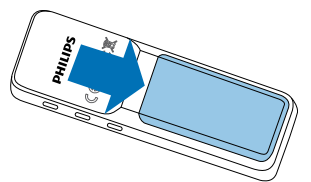

2 Soulevez le couvercle.

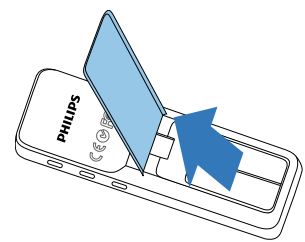

3 Insérez les piles ou accus dans l'appareil comme indiqué. Veillez à respecter la polarité !

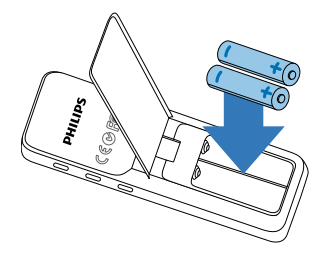

4 Abaissez le couvercle. Faites glisser le couvercle vers le haut jusqu'à ce qu'il s'enclenche.

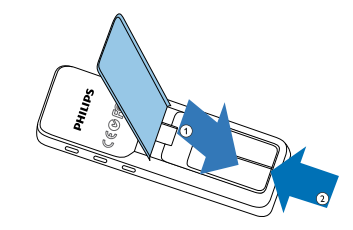

#### <span id="page-14-0"></span>**4.2 Allumer et éteindre l'appareil**

- 1 Poussez l'interrupteur marche/arrêt (situé sur le côté de l'appareil) vers le bas pendant environ deux secondes.
	- ← L'appareil s'allume et l'écran de démarrage s'affiche.

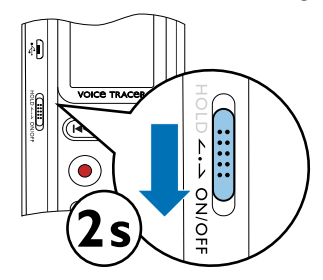

2 Pour éteindre, poussez à nouveau l'interrupteur marche/arrêt vers le bas pendant environ deux secondes.

#### Note

• L'appareil s'éteint automatiquement si l'utilisateur n'appuie sur aucun bouton pendant le temps réglé [\(voir aussi chapitre 8.2.2](#page-27-2)  [Régler l'arrêt automatique, page 28\)](#page-27-2).

#### <span id="page-14-1"></span>**4.3 Processus d'installation initiale**

Le processus d'installation initiale vous demande de renseigner l'heure et la date.

#### **4.3.1 Régler la date et l'heure**

Suivez la description du chapitre"[Régler la date et l'heure" \(voir aussi](#page-28-1)  [chapitre 8.2.3 Régler la date et l'heure, page 29\).](#page-28-1)

#### <span id="page-15-0"></span>**4.4 Activer et désactiver le verrou des boutons**

Le verrou des boutons désactive tous les boutons de l'appareil. La fonction minuteur de l'appareil continue à fonctionner.

- 1 Poussez l'interrupteur marche/arrêt (sur le côté de l'appareil) vers le haut en position **HOLD** pour activer le verrou des boutons.
	- $\rightarrow$  Le symbole de verrouillage  $\textcircled{a}$  apparaît à l'écran.

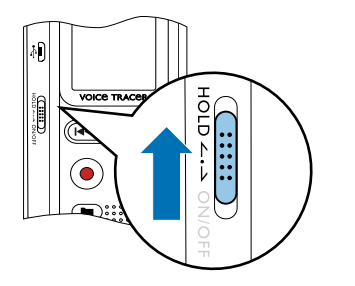

2 Poussez l'interrupteur marche/arrêt (sur le côté de l'appareil) vers le haut médiane pour désactiver le verrou des boutons.

#### **4.5 Utiliser les accessoires**

#### **4.5.1 Brancher les écouteurs**

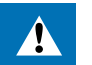

#### <span id="page-15-1"></span>Avertissement

- Réglez le volume à un niveau modéré et ne portez pas le casque trop longtemps. Vous pourriez sinon endommager votre ouïe. Respectez les instructions de protection de l'ouïe (voir aussi [chapitre 1.1.2 Protection de l'ouïe, page 6\)](#page-5-0).
- Réduisez le volume de l'appareil avant de connecter les écouteurs.
- 2 Branchez le connecteur jack dans le port pour écouteurs **EAR** sur le dessus de l'appareil.

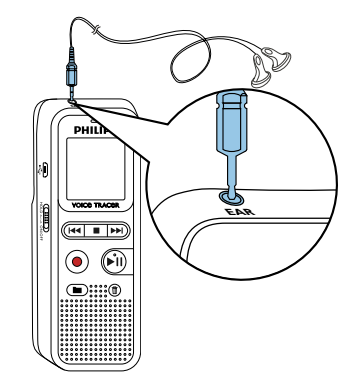

<span id="page-16-0"></span>3 Augmentez le volume à un niveau confortable après le branchement. Le haut-parleur de l'appareil se désactive lorsque les écouteurs sont connectés à l'appareil.

#### **4.6 Branchement à l'ordinateur**

Plusieurs options sont disponibles quand vous connectez l'appareil à un ordinateur :

- • **Mémoire de masse USB :** Vous pouvez utiliser l'explorateur de fichiers pour accéder à l'appareil sans avoir à installer de logiciel supplémentaire. Il apparaît comme une clé USB (périphérique de stockage de masse). De cette façon, vous pouvez copier et gérer vos enregistrements sur l'ordinateur et libérer de la mémoire sur l'appareil [\(voir aussi chapitre 4.6.1 Transfert de fichiers entre](#page-17-1)  [l'appareil et l'ordinateur, page 18\)](#page-17-1).
- Branchez le connecteur USB dans un port USB sur votre ordinateur.
- 2 Branchez le connecteur micro-USB dans le port USB situé sur le côté de l'appareil.

 $\rightarrow$  L'appareil apparaît comme un périphérique de stockage de masse dans l'explorateur de fichiers.

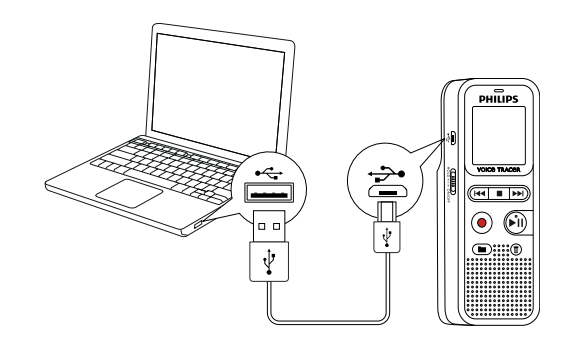

#### Attention

- Ne pas interrompre la connexion entre l'ordinateur et l'appareil durant un transfert de données (LED de statut clignote jaune). Cela pourrait endommager ou supprimer les fichiers.
- • Ne formatez pas l'appareil via l'explorateur de fichiers de l'ordinateur, car cela pourrait entraîner des dysfonctionnements de l'appareil. Si vous souhaitez supprimer toutes les données, utilisez la fonction FORMAT sur l'appareil [\(voir aussi chapitre 9.1.1](#page-29-1)  [Formater mémoire, page 30\).](#page-29-1)

#### <span id="page-17-1"></span><span id="page-17-0"></span>**4.6.1 Transfert de fichiers entre l'appareil et l'ordinateur**

Vous pouvez utiliser l'explorateur de fichiers pour accéder à l'appareil sans avoir à installer de logiciel supplémentaire. Il apparaît comme une clé USB (périphérique de stockage de masse).

- 1 Branchez l'appareil à l'ordinateur en respectant les indications.
- 2 Ouvrez l'explorateur de fichiers sur votre ordinateur.  $\rightarrow$  L'appareil apparaît comme une clé USB (périphérique de stockage de masse). Le dossier **Voice** sur l'appareil contient les enregistrements.
- 3 Copiez ou déplacez des fichiers depuis l'appareil vers votre ordinateur pour les archiver et/ou supprimez des fichiers de l'appareil pour libérer de l'espace mémoire sur l'appareil.

#### **Attention**

- Ne pas interrompre la connexion entre l'ordinateur et l'appareil durant un transfert de données (LED de statut clignote jaune). Cela pourrait endommager ou supprimer les fichiers.
- • Ne formatez pas l'appareil via l'explorateur de fichiers de l'ordinateur, car cela pourrait entraîner des dysfonctionnements de l'appareil. Si vous souhaitez supprimer toutes les données, utilisez la fonction FORMAT sur l'appareil (voir aussi chapitre 9.1.1 [Formater mémoire, page 30\).](#page-29-1)

#### **4.6.2 Déconnecter l'appareil de l'ordinateur**

- 1 Éjectez la mémoire USB en utilisant l'explorateur de fichiers.
- 2 Vous pouvez ensuite débrancher la connexion USB entre l'ordinateur et l'appareil.

# <span id="page-18-0"></span>5 Enregistrement

L'appareil offre de nombreuses fonctionnalités que vous pouvez utiliser pendant l'enregistrement ou qui vous permettent d'améliorer la qualité d'un enregistrement. Démarrez automatiquement les enregistrements avec la fonction minuteur ou le déclenchement vocal.

#### **5.1 Créer un enregistrement**

Avant de commencer un enregistrement, effectuez les réglages souhaités pour la qualité de l'enregistrement et la sensibilité du microphone.

#### **Attention**

- Ne sortez pas les batteries ou les accus de l'appareil durant un enregistrement. Cela pourrait endommager ou supprimer les données. Des dysfonctionnements de l'appareil sont possibles.
- 1 En mode Stop (écran de démarrage), appuyez sur **a** pour sélectionner le dossier voulu pour l'enregistrement.

 $\rightarrow$  Selon le dossier de stockage choisi, un des symboles suivants  $s'$ affiche : **[3], [3], [3], [3]** – mémoire interne.

- 2 Orientez le microphone vers la source à enregistrer et appuyez sur le bouton Enregistrement .
	- $\rightarrow$  L'appareil enregistre et la LED de statut s'allume en rouge. L'écran affiche la durée de l'enregistrement.
- Pendant l'enregistrement, appuyez sur le bouton Enregistrement  $\bullet$ pour mettre l'enregistrement en pause.
	- ← L'enregistrement est suspendu et la LED de statut clignote en rouge.
- 4 Appuyez sur le bouton Enregistrement  $\bullet$  pour reprendre l'enregistrement.
- $\overline{5}$  Appuyez sur le bouton Stop **I** pour mettre fin à l'enregistrement.
	- $\rightarrow$  L'appareil revient au mode Stop.

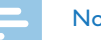

#### Note

- • **Démarrer nouvel enregistrement :** Pendant un enregistrement, appuyez sur **DDI** pour mettre fin à l'enregistrement en cours et en démarrer un nouveau.
- Pour que les fichiers d'un enregistrement long (par ex. une réunion de plusieurs heures) ne soient pas trop volumineux, vous pouvez automatiquement scinder les enregistrements [\(voir aussi](#page-26-2)  [chapitre 8.1.6 Régler le découpage automatique, page 27\)](#page-26-2).
- • Chaque dossier peut contenir jusqu'à 99 enregistrements. La capacité de la mémoire dépend de la qualité d'enregistrement [\(voir aussi chapitre 8.1.1 Régler la qualité d'enregistrement, page](#page-24-1)  [25\)](#page-24-1).

Si le nombre total est atteint ou que la mémoire est pleine, un message apparaît sur l'écran et vous ne pouvez plus créer d'enregistrements. Supprimez les enregistrements dont vous n'avez pas besoin, ou connectez votre appareil à un ordinateur et faites un transfert des fichiers.

<span id="page-19-0"></span>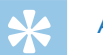

#### Astuce

• Si vous souhaitez faire un enregistrement long, remplacez les piles ou chargez complètement les accus avant de commencer.

#### **5.1.1 Afficher temps d'enregistrement restant**

- 1 En mode Stop, appuyez sur le bouton Stop .  $\rightarrow$  Le temps d'enregistrement restant sur la mémoire s'affiche en
	- heures et en minutes.

#### **5.2 Démarrer automatiquement les enregistrements**

La fonction suivante est disponible pour le démarrage automatique des enregistrements : déclenchement vocal.

#### **5.2.1 Utiliser la fonction de déclenchement vocal**

Avec la fonction de déclenchement vocal, l'appareil commence à enregistrer dès que vous parlez. Lorsque vous arrêtez de parler, l'appareil suspend l'enregistrement après trois secondes. L'enregistrement reprend quand vous recommencez à parler.

1 Définissez les réglages du déclenchement vocal dans le menu Réglages et activez la fonction [\(voir aussi chapitre 8.1.4 Activer et](#page-25-2)  [désactiver la fonction de déclenchement vocal, page 26\).](#page-25-2)  $\rightarrow$  Le symbole  $\mathbf{W}$  s'affiche à l'écran quand la fonction est activée.

2 Appuyez sur le bouton Enregistrement .

← L'appareil passe en mode Veille. L'écran affiche le symbole d'un enregistrement en pause. L'appareil commence l'enregistrement dès que vous commencez à parler. Lorsque vous arrêtez de parler, l'appareil suspend l'enregistrement après trois secondes.

- $\Delta p$ puyez sur le bouton Stop  $\blacksquare$  pour mettre fin à l'enregistrement.
	- $\rightarrow$  L'appareil revient au mode Stop.

# <span id="page-20-0"></span>6 Lecture

#### **6.1 Sélectionner un enregistrement**

- 1 En mode Stop (écran de démarrage), appuyez sur **a** pour sélectionner le dossier voulu pour l'enregistrement.  $\rightarrow$  Selon le dossier de stockage choisi, un des symboles suivants  $s'$ affiche :  $\blacksquare$ ,  $\blacksquare$ ,  $\blacksquare$ ,  $\blacksquare$  – mémoire interne.
- 2 En mode Stop, appuyez sur **>>I**.
	- $\rightarrow$  Le curseur passe au début de l'enregistrement suivant.
- 3 En mode Stop, appuyez sur  $\overline{144}$ .
	- $\rightarrow$  Le curseur passe au début de l'enregistrement précédent.

#### **6.2 Lecture d'un enregistrement**

- 1 Sélectionnez l'enregistrement voulu comme indiqué.
- 2 Appuyez sur le bouton Lecture III pour démarrer la lecture de l'enregistrement sélectionné.

← La LED de statut s'allume en vert. Pendant la lecture, l'écran affiche le temps actuel de l'enregistrement.

- 3 Réglez le volume avec **+/ –**.
- 4 Appuyez sur le bouton Pause II pour mettre la lecture en pause.  $\rightarrow$  La lecture est suspendue et la LED de statut clignote en vert.
- 5 Appuyez sur le bouton Lecture II pour reprendre la lecture.
- 6 Appuyez sur le bouton Stop pour arrêter la lecture.

#### **6.3 Modifier la vitesse de lecture**

- Pendant la lecture, appuyez pendant au moins trois secondes sur le  $b$ outon Lecture  $\blacktriangleright$ II
- 2 Choisissez la vitesse de lecture voulue avec **+/ –**.
- 3 Confirmez avec le bouton Enregistrement .

#### **6.4 Utiliser la recherche rapide**

La recherche rapide permet de diffuser l'enregistrement à vitesse rapide. Cela vous permet de chercher un passage précis dans un enregistrement.

Pendant une lecture, maintenez un des deux boutons de navigation **H<sub>4</sub>** ou **bbl** enfoncé.

← L'enregistrement sélectionné est parcouru en avant ou en arrière à haute vitesse.

2 Relâchez le bouton.

#### <span id="page-21-0"></span>**6.5 Répéter lecture**

Vous pouvez régler la répétition automatique d'un enregistrement précis, de tout un dossier ou d'une séquence d'un enregistrement (= boucle infinie).

- 1 Sélectionnez l'enregistrement voulu comme indiqué.
- 2 Appuyez sur le bouton Lecture II pour démarrer la lecture de l'enregistrement sélectionné.
- 3 Appuyez brièvement sur **MENU**.
- 4 Utilisez  $\textsf{H}\blacktriangleleft$ /  $\blacktriangleright$  pour sélectionner la répétition automatique d'un enregistrement précis ou d'un dossier.
	- → L'écran affiche le symbole du mode de répétition sélectionné :
	- $\approx$  Pas de répétition
	- **A** Répéter dossier
	- Ì Répéter fichier
- 5 Confirmez avec le bouton Enregistrement .

#### **6.5.1 Boucle infinie / Répéter séquence**

- Sélectionnez l'enregistrement voulu comme indiqué.
- 2 Appuyez sur le bouton Lecture II pour démarrer la lecture de l'enregistrement sélectionné.
- 3 Appuyez sur **a** pour définir le point de départ de la séquence.
- 4 Appuyez sur **a** pour définir le point de fin de la séquence.  $\rightarrow$  La séquence ainsi marquée est diffusée en boucle infinie.
- $5$  Appuyez sur  $\blacksquare$  pour arrêter la répétition de la séquence et reprendre la lecture normalement.

#### <span id="page-22-0"></span>**6.6 Protéger enregistrement / Verrouiller fichier**

Vous pouvez protéger les enregistrements contre un effacement indésirable.

- 1 Sélectionnez l'enregistrement voulu comme indiqué.
- 2 Appuyez brièvement sur **MENU**.
- 3 Utilisez **144/ DDI** pour sélectionner LOCK.
- 4 Confirmez avec le bouton Enregistrement .

#### **6.7 Lever protection / Déverrouiller fichier**

- 1 Sélectionnez l'enregistrement voulu comme indiqué.
- 2 Appuyez brièvement sur **MENU**.
- 3 Utilisez **144/ DDI** pour sélectionner UNLOCK.
- 4 Confirmez avec le bouton Enregistrement .

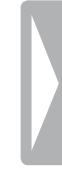

# <span id="page-23-0"></span>**Fffacer**

Vous pouvez effacer des enregistrements précis ou tous les enregistrements du dossier.

#### **7.1 Effacer des enregistrements de l'appareil**

Vous pouvez effacer une enregistrement précis sur l'appareil. Branchez l'appareil à un ordinateur si vous souhaitez effacer plusieurs fichiers.

#### Attention

- • Effacez uniquement les enregistrements dont vous n'avez plus besoin. Les enregistrements effacés ne peuvent pas être récupérés.
- 1 En mode Stop (écran de démarrage), appuyez sur **a** pour sélectionner le dossier où se trouve l'enregistrement à effacer.
- 2 Utilisez **144/DDI** pour sélectionner l'enregistrement à effacer.
- 3 Appuyez sur le bouton Effacer  $\overline{w}$ .
- 4 Utilisez **144/>>I** pour sélectionner dELONE.
- 5 Confirmez la suppression avec le bouton Enregistrement .  $\rightarrow$  L'enregistrement est effacé. La numérotation des enregistrements ultérieurs est renouvelée.

#### **7.2 Effacer tous les enregistrements du dossier**

Vous pouvez effacer tous les enregistrements dans le dossier sélectionné. Branchez l'appareil à un ordinateur si vous souhaitez effacer des dossiers entiers.

- En mode Stop (écran de démarrage), appuyez sur **a** pour sélectionner le dossier où vous souhaitez effacer tous les fichiers.
- 2 Appuyez sur le bouton Effacer  $\overline{w}$ .
- 3 Utilisez **144/DDI** pour sélectionner dELRLL.
- 4 Confirmez la suppression avec le bouton Enregistrement . ← Tous les enregistrements du dossier sont effacés. La numérotation des enregistrements est renouvelée.

# <span id="page-24-0"></span>8 Réglages

Ouvrez le menu Réglages depuis le mode Stop (écran de démarrage) en appuyant durant au moins deux secondes sur **MENU**.

#### **Note**

• À la fin d'une opération, appuyez sur le bouton Stop  $\blacksquare$  pour revenir au mode Stop. Pendant une opération, appuyez sur le bouton Stop **I** pour annuler sans enregistrer et revenir au mode Stop.

#### **8.1 Réglages d'enregistrement**

#### <span id="page-24-1"></span>**8.1.1 Régler la qualité d'enregistrement**

Les réglages de qualité d'enregistrement permettent de définir le format du fichier et la qualité de l'enregistrement en termes de taux de données (Bitrate). Plus la qualité d'enregistrement est élevée, plus le fichier de l'enregistrement est volumineux et plus le nombre d'enregistrements possibles est faible.

- 1 En mode Stop (écran de démarrage) appuyez au moins deux secondes sur **MENU**.
- Utilisez > II pour sélectionner la fonction MOdE.

3 Utilisez **144/DDI** pour sélectionner la qualité d'enregistrement voulue.

 $\rightarrow$  L'écran affiche le symbole de la qualité d'enregistrement sélectionnée :

HQ – Qualité élevée,

Format : WAV, 384 kbit/s

- SP Temps d'enregistrement supérieur à la moyenne, Format : WAV, 128 kbit/s
- LP Temps d'enregistrement maximal, Format : WAV, 64/32 kbit/s
- 4 Confirmez avec le bouton Enregistrement .
- 5 Appuyez sur le bouton Stop pour quitter le menu.

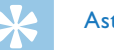

#### Astuce

• Appuyez sur le bouton Stop **p** pour annuler l'opération sans enregistrer et revenir au mode Stop.

#### <span id="page-24-2"></span>**8.1.2 Activer et désactiver la LED d'enregistrement**

Cette fonction désactive la LED de statut.

- 1 En mode Stop (écran de démarrage) appuyez au moins deux secondes sur **MENU**.
- Utilisez > II pour sélectionner la fonction LEd.
- 3 Utilisez  $\blacktriangleright\blacktriangleleft/\blacktriangleright\blacktriangleright\blacktriangleright$  pour choisir d'activer ou de désactiver la LED de statut.
- <span id="page-25-0"></span>4 Confirmez avec le bouton Enregistrement .
- $\overline{5}$  Appuyez sur le bouton Stop  $\blacksquare$  pour quitter le menu.

## Astuce

• Appuyez sur le bouton Stop **p** pour annuler l'opération sans enregistrer et revenir au mode Stop.

#### <span id="page-25-1"></span>**8.1.3 Régler la sensibilité du microphone**

La sensibilité du microphone vous permet d'indiquer les conditions environnantes d'un enregistrement. Ajustez la sensibilité du microphone selon la distance de l'interlocuteur, afin de cacher autant que possible les bruits de fond.

- 1 En mode Stop (écran de démarrage) appuyez au moins deux secondes sur **MENU**.
- 2 Utilisez II pour sélectionner la fonction 5ENS.
- 3 Utilisez  $\text{H}(A)$  pour sélectionner la qualité d'enregistrement voulue.

 $\rightarrow$  L'écran affiche le symbole de la sensibilité du microphone sélectionnée :

- /H Sensibilité élevée, source distante
- /L Sensibilité faible, source très proche
- 4 Confirmez avec le bouton Enregistrement .
- $5$  Appuyez sur le bouton Stop pour quitter le menu.

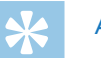

#### Astuce

• Appuyez sur le bouton Stop **I** pour annuler l'opération sans enregistrer et revenir au mode Stop.

#### <span id="page-25-2"></span>**8.1.4 Activer et désactiver la fonction de déclenchement vocal**

Avec la fonction de déclenchement vocal, l'appareil commence à enregistrer dès que vous parlez. Lorsque vous arrêtez de parler, l'appareil suspend l'enregistrement après trois secondes. L'enregistrement reprend quand vous recommencez à parler.

- 1 En mode Stop (écran de démarrage) appuyez au moins deux secondes sur **MENU**.
- Utilisez > II pour sélectionner la fonction VR.
- 3 Utilisez **144/DDI** ON ou OFF pour activer ou désactiver le déclenchement vocal.
- 4 Confirmez avec le bouton Enregistrement .  $\rightarrow$  Le symbole  $\overline{M}$  s'affiche à l'écran quand la fonction est activée.
- Appuyez sur le bouton Stop **p** pour quitter le menu.

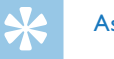

#### Astuce

• Appuyez sur le bouton Stop **I** pour annuler l'opération sans enregistrer et revenir au mode Stop.

#### <span id="page-26-1"></span><span id="page-26-0"></span>**8.1.5 Écouter pendant l'enregistrement**

Cette fonction vous permet d'écouter un enregistrement en cours avec les écouteurs [\(voir aussi chapitre 4.5.1 Brancher les écouteurs,](#page-15-1)  [page 16\).](#page-15-1)

- 1 En mode Stop (écran de démarrage) appuyez au moins deux secondes sur **MENU**.
- Utilisez > II pour sélectionner la fonction LISTEN.
- 3 Utilisez **144/DDI** ON ou OFF pour activer ou désactiver la fonction.
- 4 Confirmez avec le bouton Enregistrement .
- 5 Appuyez sur le bouton Stop pour quitter le menu.

#### Astuce

• Appuyez sur le bouton Stop pour annuler l'opération sans enregistrer et revenir au mode Stop.

#### <span id="page-26-2"></span>**8.1.6 Régler le découpage automatique**

Pour que les fichiers d'un enregistrement long (par ex. une réunion de plusieurs heures) ne soient pas trop volumineux, vous pouvez automatiquement scinder les enregistrements. Après avoir atteint le temps défini, l'appareil arrête l'enregistrement en cours et démarre automatiquement un nouvel enregistrement.

- 1 En mode Stop (écran de démarrage) appuyez au moins deux secondes sur **MENU**.
- Utilisez > II pour sélectionner la fonction d'VIdE.
- 3 Utilisez  $\text{H}\text{H}/\text{P}$ pour choisir si les enregistrements longs doivent être scindés après 30 ou 60 minutes, ou désactivez cette fonction.
- 4 Confirmez avec le bouton Enregistrement .
- $5$  Appuyez sur le bouton Stop pour quitter le menu.

#### Astuce

• Appuyez sur le bouton Stop **p** pour annuler l'opération sans enregistrer et revenir au mode Stop.

#### <span id="page-27-0"></span>**8.2 Réglages de l'appareil**

#### <span id="page-27-1"></span>**8.2.1 Activer et désactiver les bips touches et signaux sonores**

- 1 En mode Stop (écran de démarrage) appuyez au moins deux secondes sur **MENU**.
- Utilisez > II pour sélectionner la fonction bEEP.
- 3 Utilisez  $\text{H}(A)$  pour choisir d'activer ou de désactiver les bips touches et signaux sonores.
- 4 Confirmez avec le bouton Enregistrement .
- $5$  Appuyez sur le bouton Stop pour quitter le menu.

#### Astuce

• Appuyez sur le bouton Stop **II** pour annuler l'opération sans enregistrer et revenir au mode Stop.

#### <span id="page-27-2"></span>**8.2.2 Régler l'arrêt automatique**

L'appareil s'éteint automatiquement si l'utilisateur n'appuie sur aucun bouton pendant le temps réglé. Cela permet d'économiser l'énergie.

- 1 En mode Stop (écran de démarrage) appuyez au moins deux secondes sur **MENU**.
- Utilisez > II pour sélectionner la fonction RUTO.OF.
- Utilisez **144/DDI** pour choisir si l'appareil doit s'éteindre automatiquement après 5, 15, 30 ou 60 minutes sans appui sur un bouton.
- 4 Confirmez avec le bouton Enregistrement .
- $5$  Appuyez sur le bouton Stop pour quitter le menu.

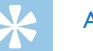

#### Astuce

• Appuyez sur le bouton Stop **II** pour annuler l'opération sans enregistrer et revenir au mode Stop.

#### <span id="page-28-1"></span><span id="page-28-0"></span>**8.2.3 Régler la date et l'heure**

Les données de date et heure sont sauvegardées pour chaque enregistrement.

- 1 En mode Stop (écran de démarrage) appuyez au moins deux secondes sur **MENU**.
- 2 Utilisez ► II pour sélectionner la fonction 00.00.00.
- $3$  Appuyez sur  $\blacktriangleright$ I.
- 4 Choisissez l'année avec **+/ –**.
- 5 Appuyez sur **>>1**.
- 6 Choisissez le mois avec **+/ –**.
- 7 Appuyez sur **>>I**.
- 8 Choisissez le jour avec **+/ –**.
- 9 Appuyez sur **>>I**.
- 10 Choisissez l'heure avec **+/–**.
- 11 Appuyez sur **>>1**.
- 12 Choisissez les minutes avec **+/ –**.
- 13 Appuyez sur **>>1**.
- 
- 14 Choisissez les secondes avec **+/ –**.
- 15 Confirmez avec le bouton Enregistrement .
- 16 Appuyez sur le bouton Stop pour quitter le menu.

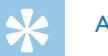

#### Astuce

• Appuyez sur le bouton Stop **p** pour annuler l'opération sans enregistrer et revenir au mode Stop.

## <span id="page-29-0"></span>9 Maintenance

Ne faites aucun travail de maintenance si ce n'est pas décrit dans ce guide de l'utilisateur. Ne démontez pas l'appareil pour effectuer des réparations. Faites réparer votre appareil uniquement par un centre de service agréé.

#### **9.1 Fonctions de maintenance de l'appareil**

#### **9.1.1 Formater mémoire**

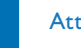

#### <span id="page-29-1"></span>Attention

• Le formatage de la mémoire efface tous les enregistrements et fichiers stockés !

Cette fonction permet de supprimer toutes les données et de formater la mémoire sélectionnée.

- 1 En mode Stop (écran de démarrage) appuyez au moins deux secondes sur **MENU**.
- Utilisez > II pour sélectionner la fonction FORMAT.
- 3 Utilisez **144/DDI** pour sélectionner OK.

4 Appuyez sur le bouton Stop pour quitter le menu.

### Astuce

• Appuyez sur le bouton Stop **II** pour annuler l'opération sans enregistrer et revenir au mode Stop.

#### <span id="page-29-2"></span>**9.1.2 Réinitialiser l'appareil**

Cette fonction vous permet de réinitialiser tous les paramètres d'origine. Les enregistrements et les fichiers ne sont pas supprimés.

- 1 En mode Stop (écran de démarrage) appuyez au moins deux secondes sur **MENU**.
- Utilisez > II pour sélectionner la fonction RESTORE.
- 3 Utilisez **144/PPI** pour sélectionner OK
- 4 Confirmez avec le bouton Enregistrement .  $\rightarrow$  Tous les paramètres de l'appareil sont réinitialisés aux paramètres par défaut. Il faut à nouveau renseigner la date et l'heure [\(voir aussi chapitre 4.3 Processus d'installation initiale, page](#page-14-1)  [15\)](#page-14-1).
- Appuyez sur le bouton Stop **p** pour quitter le menu.

#### <span id="page-30-1"></span><span id="page-30-0"></span>**9.1.3 Afficher l'espace mémoire restant**

- 1 En mode Stop (écran de démarrage) appuyez au moins deux secondes sur **MENU**.
- 2 Utilisez II pour sélectionner la fonction REMAIN.
	- ← L'écran affiche l'espace mémoire restant en Mégaoctets.
- $3$  Appuyez sur le bouton Stop  $\blacksquare$  pour quitter le menu.

#### **9.2 Remplacer les piles ou accus**

#### Attention

• Ne sortez pas les batteries ou les accus de l'appareil durant un enregistrement. Cela pourrait endommager ou supprimer les données. Des dysfonctionnements de l'appareil sont possibles.

L'indicateur de pile clignote quand les piles sont presque vides ; remplacez immédiatement les piles.

Suivez les indications du chapitre [4.1 Insérer les piles ou accus.](#page-13-1)

#### Note

- • Si le remplacement des piles dure plus de deux minutes, vous devrez peut-être régler à nouveau la date et l'heure.
- Ne tentez pas de recharger des piles.
- Les piles et accus contiennent des substances dangereuses pour l'environnement. Éliminez les piles et accus usagés dans des points de collecte appropriés.

#### **9.3 Mise à jour du microprogramme**

Le microprogramme (aussi appelé firmware) est le logiciel interne qui contrôle l'appareil. Dans le cadre du suivi produit, le microprogramme continue d'être développé, amélioré, et les erreurs sont corrigées. Il est possible qu'une version plus récente (une "mise à jour") du microprogramme ait été publiée depuis l'achat de votre appareil. Dans ce cas, vous pouvez facilement actualiser le microprogramme de votre appareil.

Trouvez de plus amples informations sur [www.philips.com/dictation](http://www.philips.com/dictation).

#### **9.3.1 Afficher la version du microprogramme**

- 1 En mode Stop (écran de démarrage) appuyez au moins deux secondes sur **MENU**.
- 2 Utilisez II pour sélectionner la fonction REMAIN.
- 3 Appuyez au moins deux secondes sur **MENU**. **→** L'écran affiche le numéro de version et la date du microprogramme.

<span id="page-31-0"></span>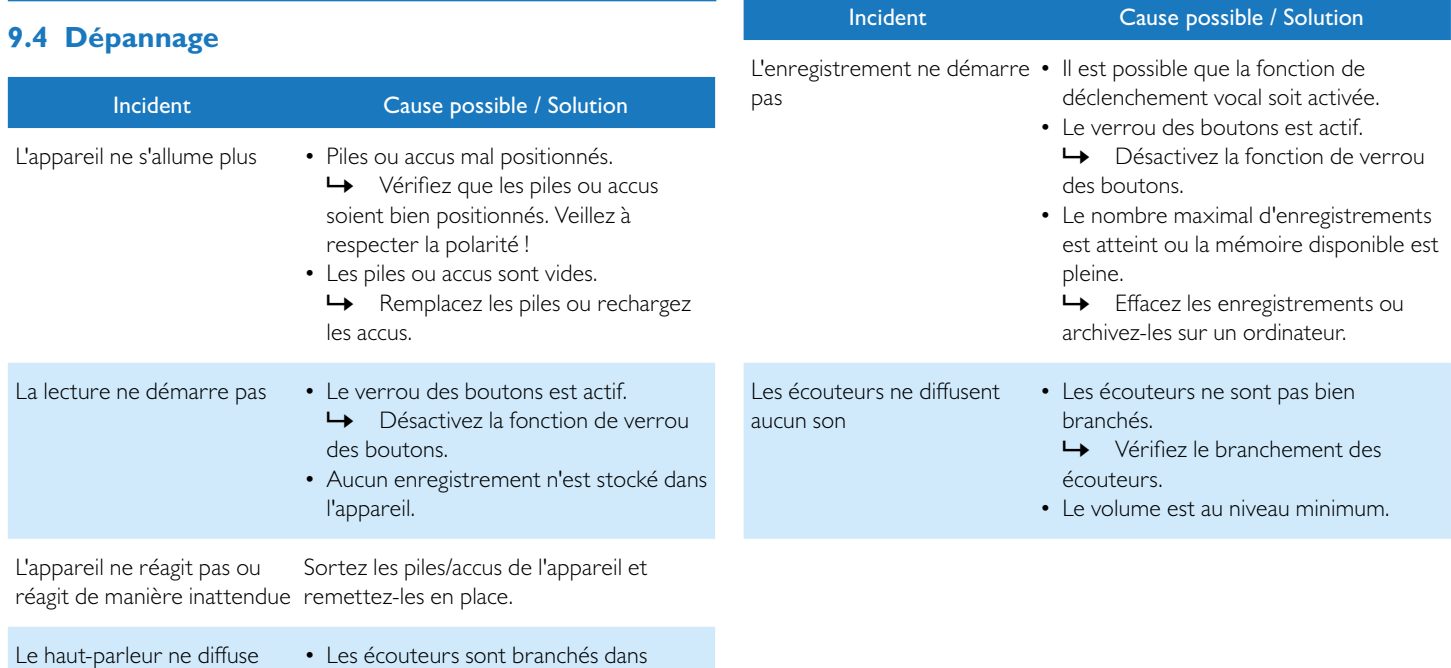

aucun son

- l'appareil.
- Le volume est au niveau minimum.

# <span id="page-32-0"></span>10 Annexe

Toutes les informations ont été présentées au mieux. Les modifications et améliorations (notamment les données techniques) sont possibles à tout moment sans préavis.

#### **10.1Caractéristiques techniques**

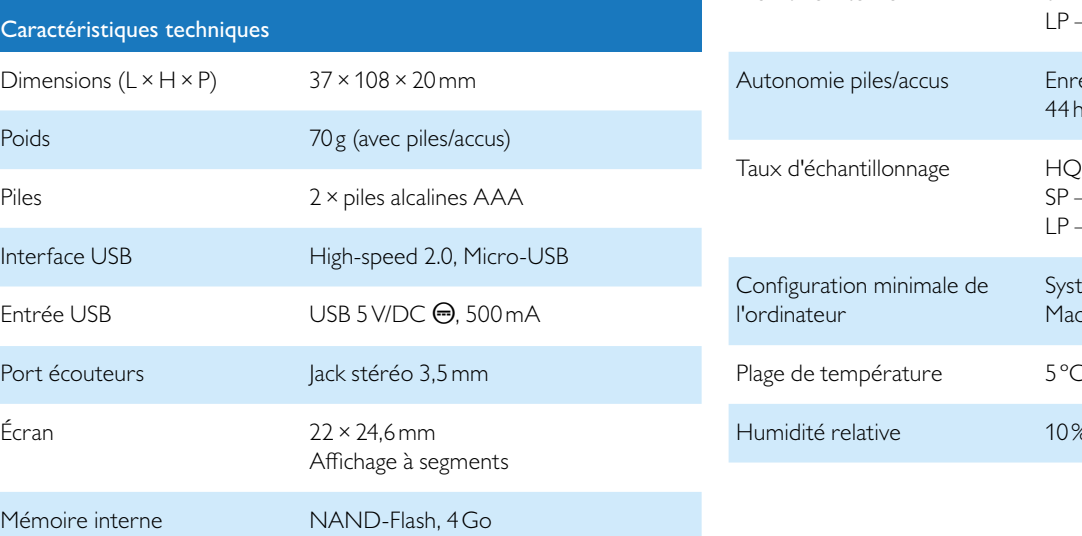

#### Caractéristiques techniques

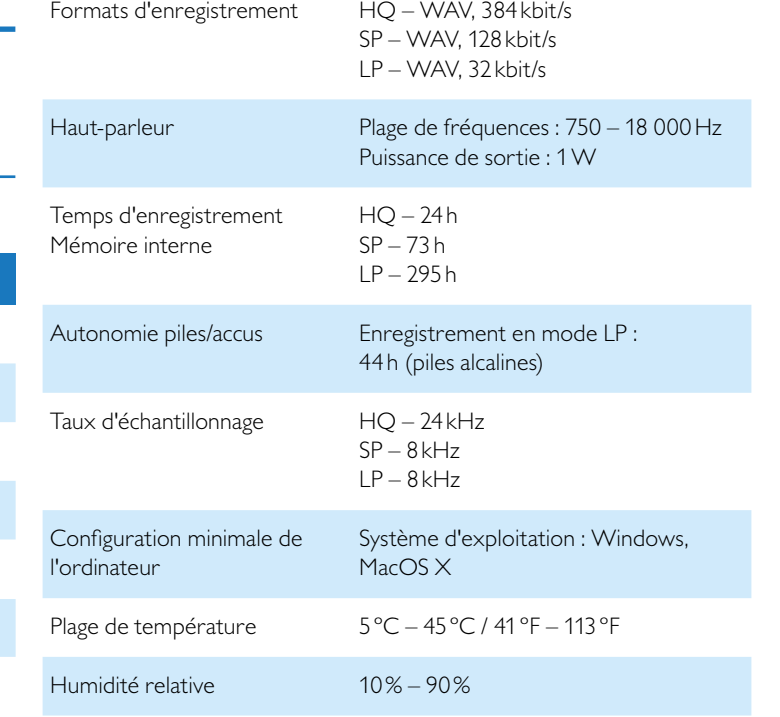

# ˜

La conformité aux directives de l'UE pertinentes pour l'appareil, est confirmée par le marquage CE.

#### **Déclaration de conformité (DoC)**

Par la présente, Speech Processing Solutions GmbH déclare que l'appareil DVT1150 est en conformité avec les exigences essentielles et autres dispositions pertinentes des directives 2006/95/CE, 2004/108/ CE et 2009/125/CE.

La déclaration de conformité complète se trouve sur notre site Internet : [www.philips.com/dictation](http://www.philips.com/dictation).

La fabrication de cet appareil a nécessité des matériaux et des composants de qualité qui peuvent être recyclés et réutilisés. Respectez les dispositions légales applicables, et ne jetez pas ces produits avec les ordures ménagères normales. L'élimination appropriée des anciens appareils permet d'éviter les impacts négatifs potentiels sur l'environnement et la santé.

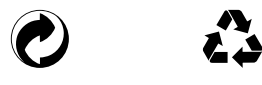

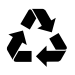

**Emballage :** Pour faciliter le recyclage de l'emballage, respectez les règlements de recyclage locaux.

**Piles :** Éliminez les piles et accus usagés dans des points de collecte appropriés.

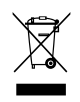

**Produit :** Le symbole de la poubelle barrée sur votre produit signifie qu'il s'agit d'un équipement électrique et électronique auquel s'appliquent des règlements spéciaux sur les déchets. Pour appliquer le recyclage, l'élimination des DEEE en conformité avec le règlement sur les Déchets d'équipements Électriques et Électroniques et de protéger l'environnement et la santé, la réglementation européenne exige la collecte sélective des déchets de l'une des deux façons suivantes :

• Votre revendeur reprendra votre ancien appareil si vous en achetez un nouveau chez lui.

• Éliminez les anciens appareils dans des points de collecte appropriés. Ni Speech Processing Solutions GmbH ni les sociétés affiliées ne sont responsables envers l'acheteur de ce produit ou envers des tiers en ce qui concerne les réclamations pour dommages, pertes, coûts ou dépenses encourus par l'acheteur ou des tiers résultant d'un accident, d'une mauvaise utilisation ou d'une utilisation incorrecte de ce produit ou résultant de modifications ou de réparations non autorisées du produit, ou du non-respect des consignes d'utilisation et de maintenance fournies par Philips.

Ce guide de l'utilisateur est un document sans valeur conventionnelle. Sous réserve d'erreur et de modification.

Philips et le logo du blason Philips sont des marques déposées de Koninklijke Philips N.V. et sont utilisés par Speech Processing Solutions GmbH sous licence de Koninklijke Philips N.V. Toutes les marques utilisées sont propriétés de leurs propriétaires respectifs.

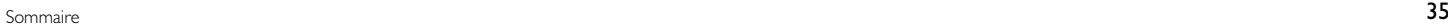

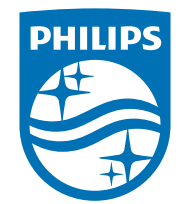

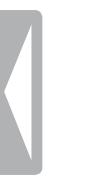

© 2015 Speech Processing Solutions GmbH. Tous droits réservés. Document version 1.0, 2015/03/25